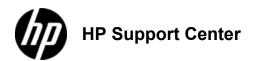

## LaserJet Enterprise MFP M630 - Load the 1,500-sheet high-capacity input

## Load the

## 1,500-sheet high-capacity input tray

The following information describes how to load paper in the high-capacity input tray (Tray 5). This tray is part of the 2x500-sheet and 1,500-sheet high-capacity input feeder, which is included with the M630z model and optional for the M630dn model.

1. Open the tray.

Do not open this tray while it is in use.

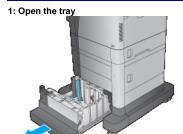

Adjust the paper-width guide to the correct position for the paper.
 Correct position for the paper.
 Correct position for the paper.

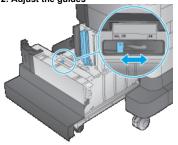

3. Rotate the paper-stop lever to the correct position for the paper. 3: Adjust the paper-stop lever

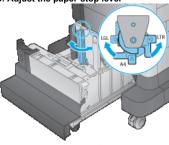

4. Load paper into the tray. Check the paper to verify the guides lightly touch the stack, but do not bend it.

To prevent jams, do not overfill the tray. Be sure that the top of the stack is below the tray full indicator.

If the tray is not adjusted correctly, an error message might appear during printing or the paper might jam.

4: Load paper

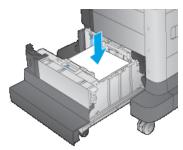

Close the tray.
 Close the tray

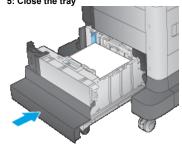

- The tray configuration message displays on the product control panel.
  Touch the OK button to accept the detected type and size, or touch the Modify button to choose a different paper size or type.
  Select the correct type and size, and then touch the OK button.